## **Использование голосовой связи в терминалах МТ-700**

## **Использование голосовой связи**

 Терминал МТ-700 предусматривает подключение динамика и микрофона для осуществления голосовых вызовов. Данные устройства являются дополнительным оборудованием и не входят в комплектацию терминала. Для использования голосовой связи должны быть подключены услуги голосовой связи на установленной SIM-карте, а на счету должно быть достаточно средств для совершения вызова. Вызов происходит по GSM-каналу, по тарифу голосовой связи, установленному оператором сотовой связи.

В качестве настроек использования голосовой связи доступны следующие:

- **Кнопка управления вызовом**. Задает способ снятия трубки при входящем и исходящем вызовах:
	- *Авто*  автоматическое снятие трубки через несколько секунд после поступления входящего звонка. Исходящий вызов не доступен.
	- *№ порта* задает дискретный порт (который должен быть настроен), при замыкании которого будет происходить снятие трубки для входящего вызова или исходящий вызов на номер, указанный ниже. Также этот порт при замыкании завершает текущее голосовое соединение.
- **Индикация вызова**. Задает управляемый выход (P6 или P7 для терминалов МТ-700 Pro 285 и МТ-700 Std), который будет задействован для индикации входящего вызова. На выход может быть подключен зуммер или светодиод.
- **Номер исходящего вызова**. На этот номер будет осуществляться исходящий вызов при нажатии на кнопку вызова.
- **Громкость динамика** (%). Управляет встроенным усилителем, и регулирует громкость выходного сигнала для динамика.

**Внимание!** Для исполнения МТ-700 Lite рекомендуется только автоматическое управление вызовом, так как единственный дискретный порт P2 должен использоваться для получения сведений о работе двигателя.

## **Рисунок 1** – Настройки голосовой связи

## **Отправка SMS-сообщений с терминала**

 В терминале предусмотрена функция отправки короткого сообщения с заданным текстом на заданный номер. Для отправки SMS в подключенном к терминалу Конфигураторе следует открыть настройки порта модема (рис. 2).

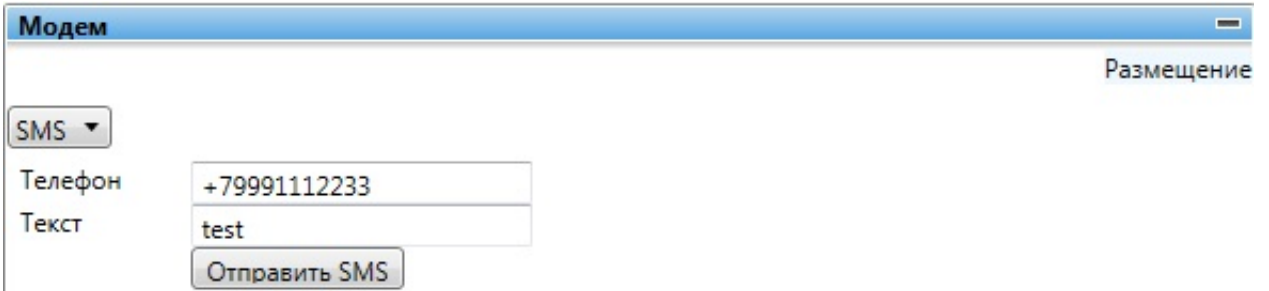

**Рисунок 2 –** Режим отправки SMS

 Управление отправкой SMS осуществляется в нижней части окна. В поле Телефон следует ввести номер адресата в международном формате со знаком «плюс». В поле Текст следует ввести текст сообщения. Сообщение должно содержать только латинские буквы, цифры, пробелы и знаки препинания. Для отправки введенного сообщения используется кнопка Отправить SMS.

**Обратите внимание!** При удаленном подключении терминал отправит сообщение только после подключения к серверу и получения соответствующей команды.

 Функция отправки SMS может быть использована для восстановления утерянного номера установленной в терминал сим-карты.

[<<Назад](/wiki/%D0%A4%D1%83%D0%BD%D0%BA%D1%86%D0%B8%D0%BE%D0%BD%D0%B0%D0%BB%D1%8C%D0%BD%D0%BE%D1%81%D1%82%D1%8C%20%D1%82%D0%B5%D1%80%D0%BC%D0%B8%D0%BD%D0%B0%D0%BB%D0%B0%20%D0%9C%D0%A2-700%20%D0%B2%20%D0%9F%D0%9E%20%D0%A1%D0%9A%D0%90%D0%A3%D0%A2%20%D0%B2%D0%B5%D1%80%D1%81%D0%B8%D0%B8%203.5/) [Перейти к содержанию](/wiki/%D0%A0%D1%83%D0%BA%D0%BE%D0%B2%D0%BE%D0%B4%D1%81%D1%82%D0%B2%D0%BE%20%D0%BF%D0%BE%20%D1%8D%D0%BA%D1%81%D0%BF%D0%BB%D1%83%D0%B0%D1%82%D0%B0%D1%86%D0%B8%D0%B8%20MT-700/) [Далее>>](/wiki/%D0%9D%D0%B0%D1%81%D1%82%D1%80%D0%BE%D0%B9%D0%BA%D0%B0%20%D0%B8%20%D1%83%D0%BF%D1%80%D0%B0%D0%B2%D0%BB%D0%B5%D0%BD%D0%B8%D0%B5%20%D1%82%D0%B5%D1%80%D0%BC%D0%B8%D0%BD%D0%B0%D0%BB%D0%BE%D0%BC%20%D0%9C%D0%A2-700/)